## **Designer für die Minisymbolleiste**

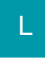

Mit dem Designer für die Minisymbolleiste können vorhandene Befehle bearbeitet, hinzugefügt oder entfernt werden. Möchte man die Funktionen mit der Tastatur aufrufen, können entsprechende Tastaturkombinationen hinterlegt werden.

Der Designer für die Minisymbolleiste wird über das Gruppensymbol NEU/BEARBEITEN aufgerufen.

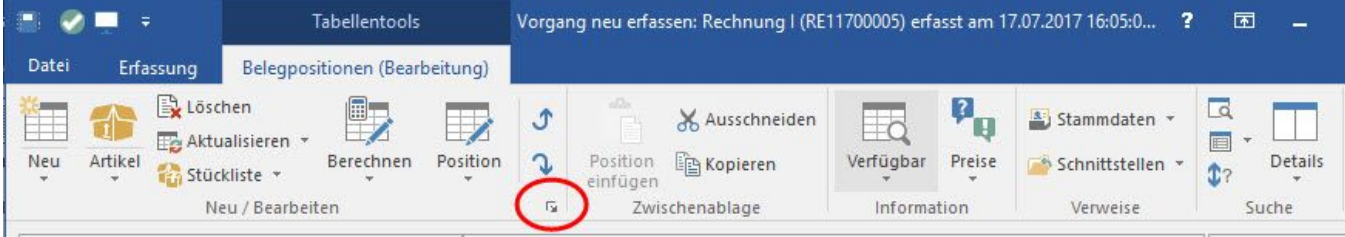

Im Designer kann über das Feld: "**Auswahl**" die zur Verfügung stehenden Befehle eingegrenzt werden auf die Bereiche:

Alle Befehle

Hiermit werden die Befehle für den jeweiligen Bereich sowie benutzerdefinierte Befehle angezeigt.

Befehle für [Bereich]

Hiermit werden nur die Befehle angezeigt, die in dem jeweiligen Bereich zur Verfügung stehen.

benutzerdefinierte Befehle

Hier werden alle vom Benutzer definierten Befehle aufgeführt.

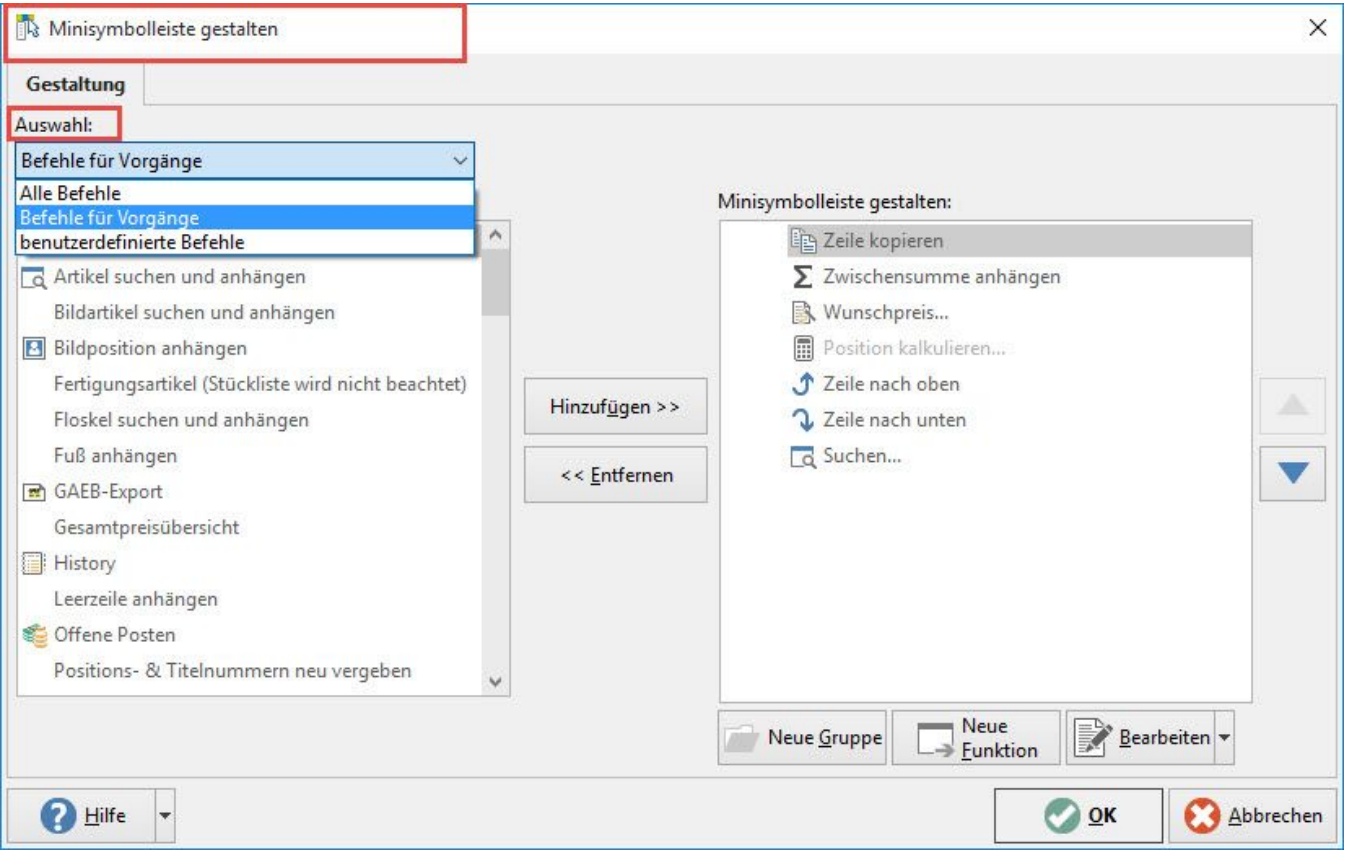

Die in der Auswahl befindlichen Befehle können mit den Schaltflächen: HINZUFÜGEN und ENTFERNEN

Hinzufügen >> << Entfernen

der Minisymbolleiste hinzugefügt oder entfernt werden.

Funktionen der Minisymbolleiste können mit den Schaltflächen NACH OBEN bzw. NACH UNTEN in der Ansicht nach oben oder nach unten verschoben werden.

Mit der Schaltfläche: NEUE GRUPPE können Sie eine neue Gruppe erstellen, um die Funktionen der Minisymbolleiste zu organisieren.

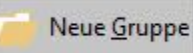

Der neuen Gruppe können Sie neben einer Bezeichnung und einer Beschreibung ein Symbol und eine Tastenkombination vergeben.

Funktionen können Sie mittels Drag und Drop in die neue Gruppe verschieben.

So können Sie innerhalb der Minisymbolleiste Funktionen gruppieren:

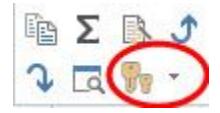

Mit der Schaltfläche: NEUE FUNKTION können Sie neue Funktionen erstellen.

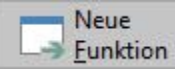

Hierzu haben Sie im Register Anweisungen die Möglichkeit, eine Anweisungsart zu wählen und je nach gewählter Anweisungsart weitere Auswahlkriterien vorzunehmen.

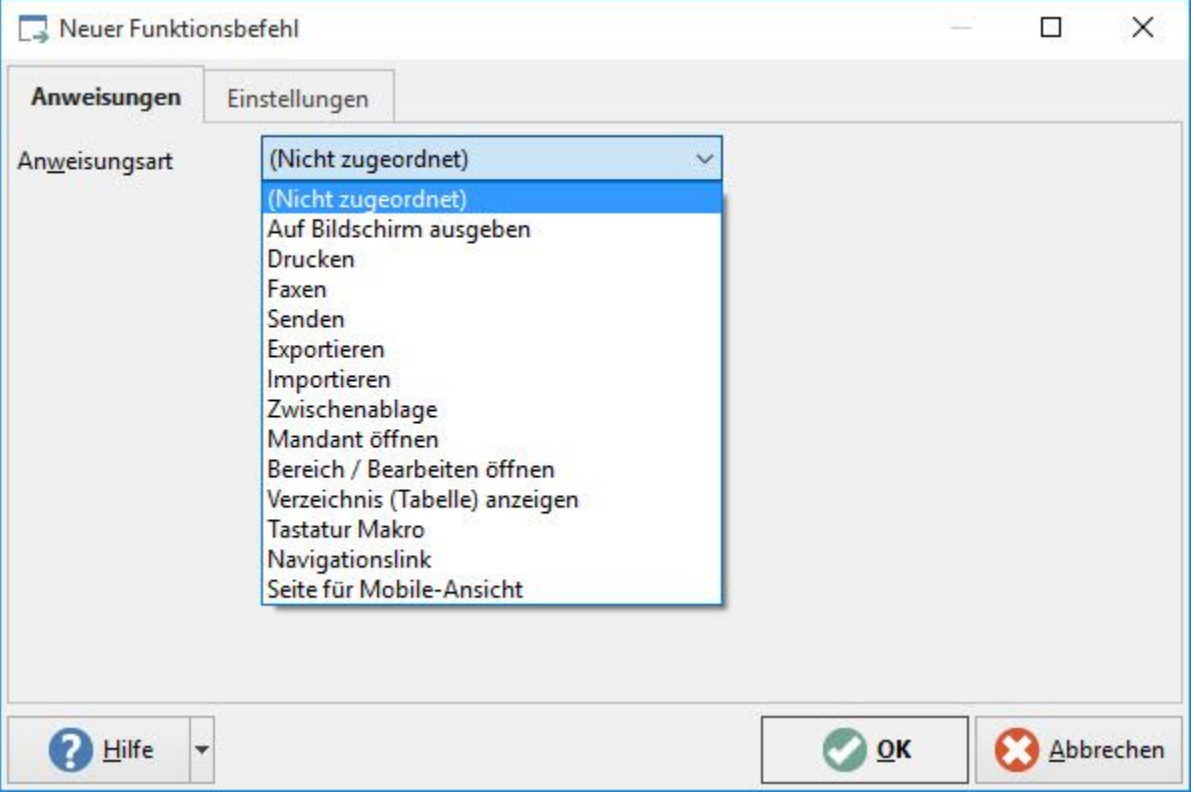

Im **Register: "Einstellungen"** können Sie für die neue Funktion eine Beschriftung, eine Beschreibung, ein Symbol und eine Tastenkombination vergeben.

## Neuer Funktionsbefehl

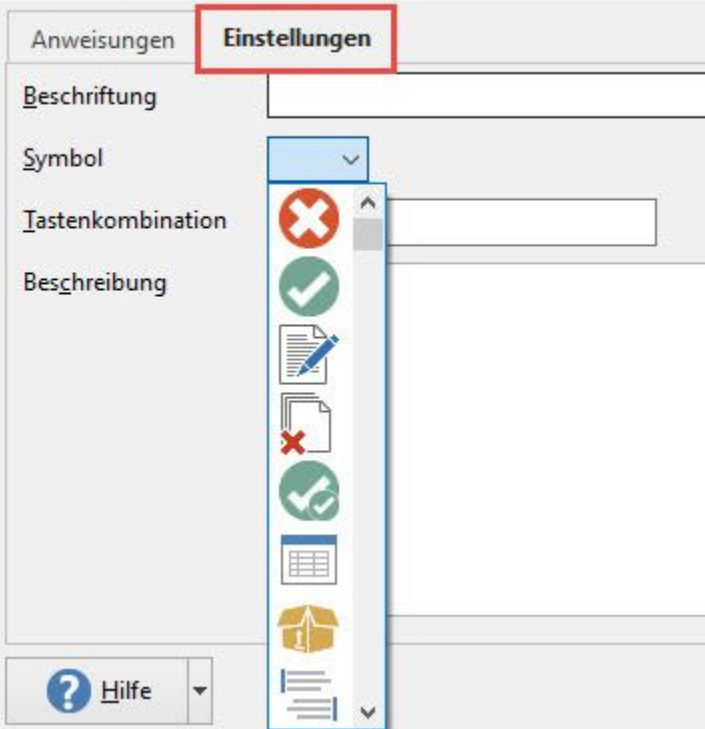

Mit der Schaltfläche: BEARBEITEN öffnen sich die Einstellungen der markierten Funktion.

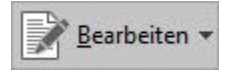

Hier können Sie die Bezeichnung, Beschriftung, Tastenkombination oder Symbol der gewählten Funktion ändern.

Mit dem Auswahlfeld der Schaltfläche: BEARBEITEN erreichen Sie die Optionen: EINTRAG BEARBEITEN und ALLE ÄNDERUNGEN ZURÜCKSETZEN. Mit letzterer Option werden die zuvor getätigten Änderungen zurückgesetzt.